# **ALGUMAS INFORMAÇÕES PARA CRIAR O SEU FICHEIRO**

**AUTOCOLANTE 20X14**

### **1** TEMPLATES

Faça o seu ficheiro utilizando os nossos templates disponíveis para download no site, na respectiva página do produto que vai encomendar.

Antes de avançar com a encomenda, os nossos serviços de apoio técnico fazem sempre a verificação dos ficheiros enviados. Havendo alguma questão que ponha em causa a qualidade final do produto os nossos serviços técnicos entrarão em contato consigo.

## **2 CARATERÍSTICAS DO FICHEIRO**

#### ADOBE ILLUSTRATOR, ADOBE INDESIGN, CORELDRAW

A dimensão do ficheiro deve ser a mesma do formato do corte, com bleed de 2 mm.

O ficheiro deve ser exportado em PDF, como Adobe PDF (print) com a opção High Quality Print, ativar bleed de 2 mm e sem marcas de corte.

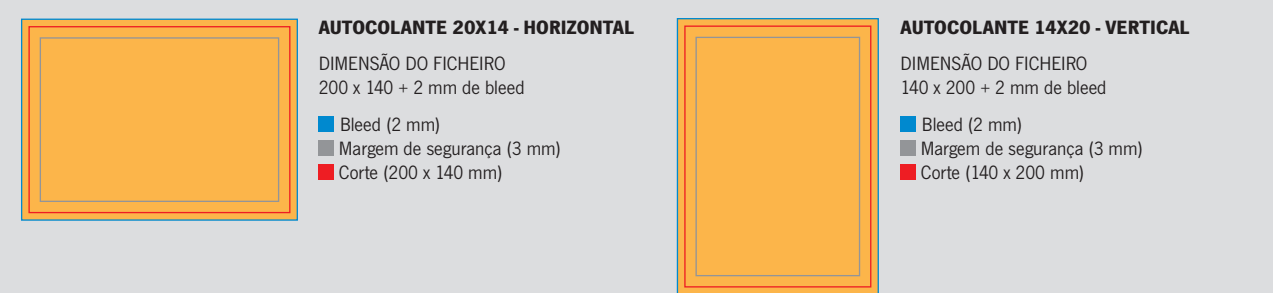

#### ADOBE PHOTOSHOP

A dimensão do ficheiro deve ser a mesma do formato do corte acrescida de 2 mm a toda a volta para bleed, com 350 dpi's de resolução.

Gravar o ficheiro em CMYK, no formato TIF (sem layers ou alpha channels) ou JPG (quality: 10 a 12).

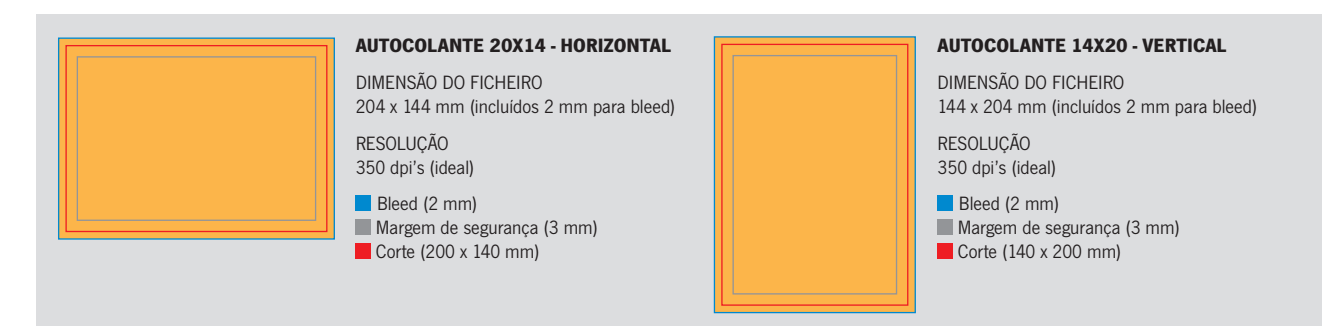

multitemaonline

## **ALGUMAS INFORMAÇÕES PARA CRIAR O SEU FICHEIRO**

**AUTOCOLANTE 20X14**

#### **<sup>3</sup> RESOLUÇÃO DAS IMAGENS NA ESCALA FINAL**

A resolução ideal para imagens cmyk e grayscale é 350 dpi's, nas imagens bitmap a resolução ideal é 1200 dpi's.

#### **4 CORES**

Todos os ficheiros devem estar em CMYK.

As imagens em RGB e elementos com cores diretas (pantones...) serão convertidas automaticamente em CMYK, através do perfil de separação de cores standard, o que poderá provocar ligeiras alterações de cor.

#### **5 FONTES**

As fontes devem estar incluidas no pdf ou convertidas para curvas. Deve evitar utilizar carateres abaixo de 6 pts.

#### **6 LINHAS**

Não usar linhas com espessura inferior a 0,25 pts.

#### **7 MARGEM DE SEGURANÇA**

Evite colocar elementos informativos ou molduras perto da linha de corte, utilize uma margem de segurança de 3 mm de distância do corte.

**2/2**

multitemaonline